## RU1060

Проверка готовности ключевого идентификатора Рутокен к смене криптопровайдера

Установите последнюю версию [Драйверов Рутокен.](https://www.rutoken.ru/support/download/drivers-for-windows/)

Запустите "Панель управления Рутокен", на вкладке "Администрирование" нажмите кнопку "Информация" и убедитесь, что статус напротив поля "Microsoft Base Smart Card Crypto Provider" Поддерживается или содержит ссылку Активировать как на примерах ниже:

## Поддерживается

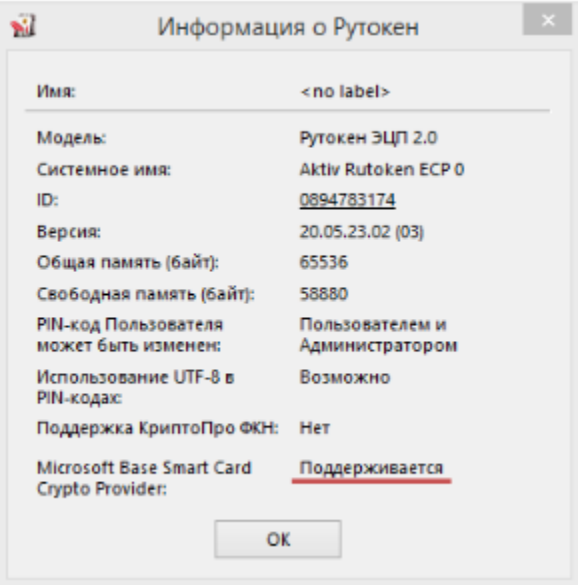

Рутокен готов к настройке криптопровайдера по умолчанию. Переходите ко второму пункту инструкции.

## Активировать

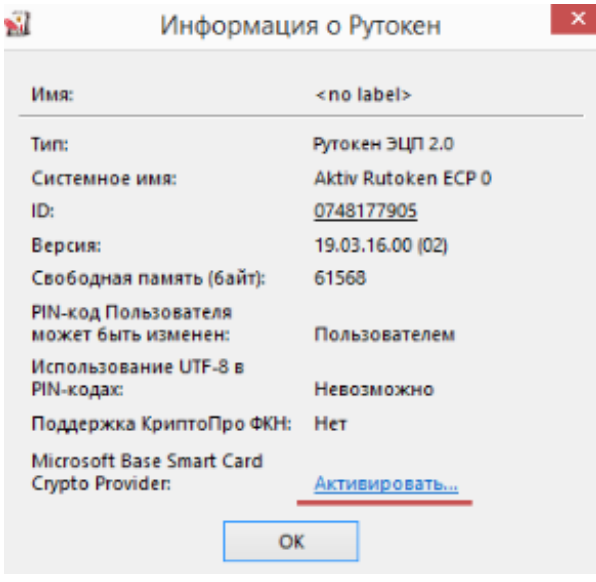

Для активации нужно будет ввести PIN-код Администратора (значение по умолчанию - 87654321).

Нажмите на ссылку "Активировать". [Подробнее](https://kb.rutoken.ru/display/KB/PU1005) об активации..

## Не поддерживается

Если статус "Не поддерживается" – эта модель Рутокен не подходит для работы с ЕГАИС. Обратитесь в Удостоверяющий центр за получением сертификата на Рутокен ЭЦП 2.0.